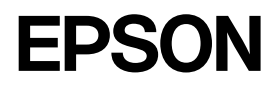

 $R_{\tiny\mbox{MPE}}$ 

## **LABELWORKS PX LW-PX800**

#### **Manuel d'installation**

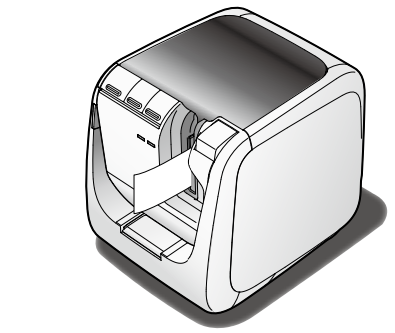

Lisez attentivement ce document afin d'utiliser le produit correctement et en toute sécurité Si le produit ne fonctionne pas correctement, lisez la carte de garantie incluse et contactez le magasin où vous l'avez acheté. Pour obtenir une assistance supplémentaire, contactez le service clientèle Epson Labelworks PX.

Visitez également notre site Web à l'adresse https://labelworks.epson.com pour obtenir de l'aide et une assistance.

IOS est une marque commerciale ou une marque déposée de Cisco aux États-Unis et dans d'autres pays et est utilisé sous licence.

Android<sup>™</sup> et Google Play sont des marques commerciales de Google LLC. Mac, macOS and App Store are trademarks of Apple Inc., registered in the U.S. and other countries Windows® is a registered trademark of Microsoft Corporation.

Wi-Fi<sup>®</sup> is a registered trademark of Wi-Fi Alliance<sup>®</sup>

#### **Déclaration de conformité International ENERGY STAR**

L'obiectif du programme International ENERGY STAR® est de promouvoir le développement et l'adoption des équipements de bureau écoénergétiques. En tant que partenaire ENERGY STAR®, Seiko Epson Corporation a déterminé que le présent produit répond aux directives définies par ENERGY STAR® en matière d'écoénergie

Avant d'utiliser l'imprimante, vérifiez que vous disposez de tous les éléments répertoriés ci-dessous. Contactez le lieu d'achat si des éléments sont manquants ou .endommagés

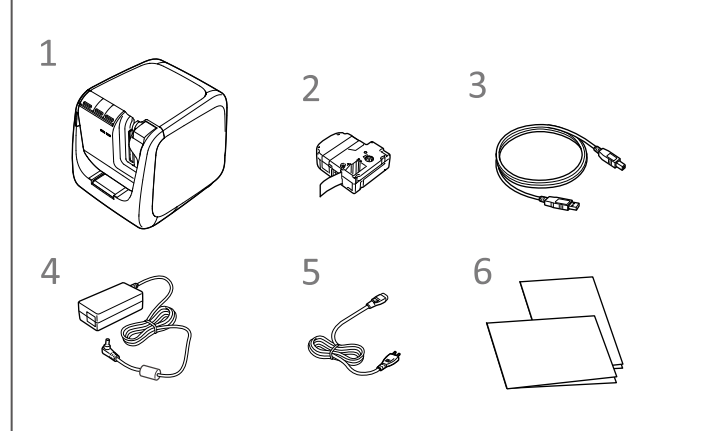

- **1** LW-PX800
- **Cartouche de ruban**
- $\mathcal{R}$ **Câble** USB
- $\Delta$ **Adaptateur secteur (AST1527Z1-1)**
- 5 **Câble d'alimentation**

 $\circled{2}$ 

méthode de connexion au réseau local sans fil utilisée. Chaque pression permet de passer au mode suivant. Mode Infrastructure/mode Point d'accès (AP) simple/ réseau local sans fil désactivé Le mode sélectionné est indiqué par les voyants.  **Cache** *4.* **supérieur** Peut être ouvert pour insérer une cartouche de ruban ou pour nettoyer la tête d'impression. 5. Touche **4.** Appuyez sur cette touche pour ouvrir le cache .supérieur

## **Vérification du contenu de l'emballage**

**Documents**

## **Nettoyage**

#### **AVERTISSEMENT**

Pour éviter les risques de coupure, n'insérez jamais les doigts dans le PeelGuard<sup>®</sup>.

#### $\sqrt{\phantom{a}}\phantom{a}$  ATTENTION

**Mettez toujours l'imprimante hors tension avant de procéder .nettoyage au**

**Utilisez toujours les cartouches de ruban spéciales avec le symbole**  $\mathbb{Z}$ 

*1.* Appuyez sur la touche **2** pour ouvrir le cache **.supérieur**

- 2. Nettoyez la tête d'impression.
- **3.** Fermez le cache supérieur.

#### **E** Remplacement de la cartouche de ruban

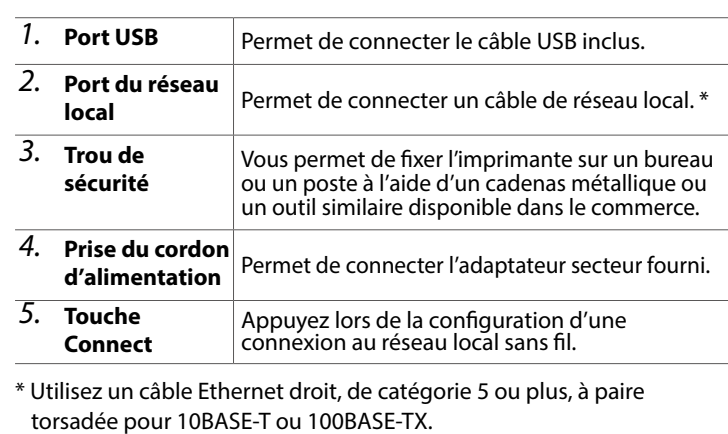

#### $\blacksquare$  Signification des voyants

Les voyants indiquent le statut de l'imprimante.

- **1.** Appuyez sur la touche **4** pour ouvrir le cache supérieur.
- **.verticale la à la-soulevez et languettes les par ruban de cartouche la Tenez** *2.*
- **3.** Insérez une nouvelle cartouche de ruban dans **.imprimante'l**

## **4.** Fermez le cache supérieur. Languettes

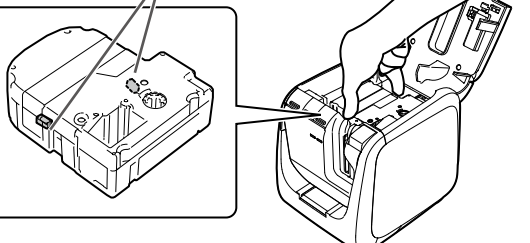

Reportez-vous au verso pour le mode d'emploi de l'imprimante.

#### ■ PeelGuard<sup>®</sup> **1.** Sortez le plateau.

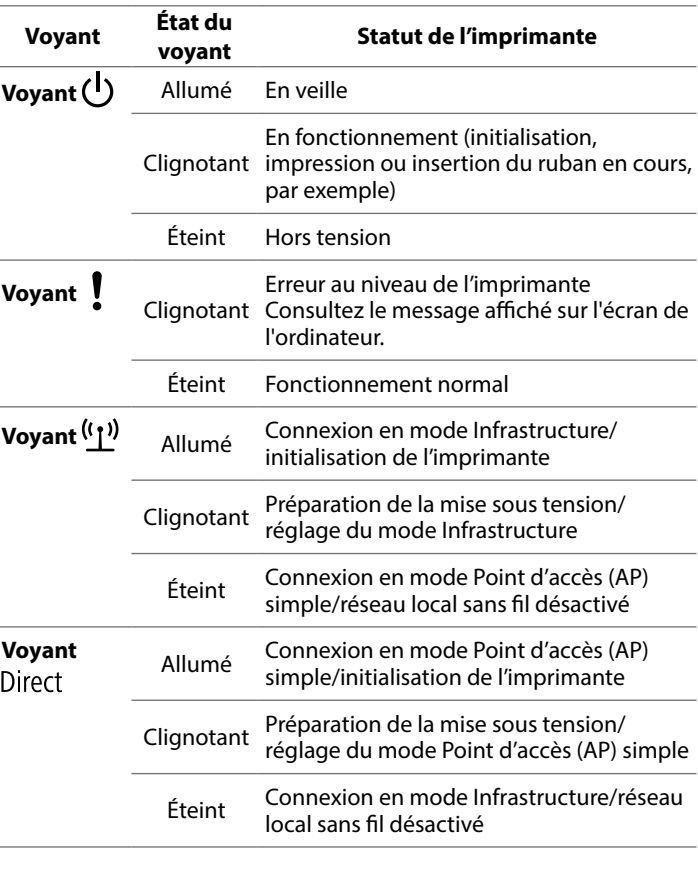

### **Instructions de sécurité**

Pour votre sécurité, lisez attentivement les documents connexes pour utiliser ce produit correctement. Après avoir lu toutes les instructions, conservez ce manuel à portée de main pour pouvoir vous y référer ultérieurement et trouv

#### **Manipulation du massicot automatique**

8. Voyant **1 Clignote** en cas d'erreur.

sans fil.

sans fil.

Lors du retrait de la boîte du massicot, veillez à mettre hors tension. Si

#### **Précautions en matière de fréquences**

La bande de fréquences du produit est la bande de 2,4 GHz. Cette plage de fréquences est rgeur de bande que celle utilisée par les appareils industriels, scientifiques et

#### plantage du système (dommages)

du sécurité du sécurité du securité du survent survenir via les paramètres de sécurité du produit de réseau local sans fil. Le risque diminue lors de l'utilisation, la carte de rése

solution aux problèmes rencontrés.

pour le mais prodéreités reflectives.<br>Vous trouverez ci-après les précautions de sécurité à respecter pour protéger les utilisateurs, leur environnement et leurs biens contre toute blessure et tout dommage.

Les précautions sont classées comme suit en fonction des risques de blessures corporelles et de dommages matériels en cas de non-respect des instructions ou de mauvaise utilisation de l'appareil.

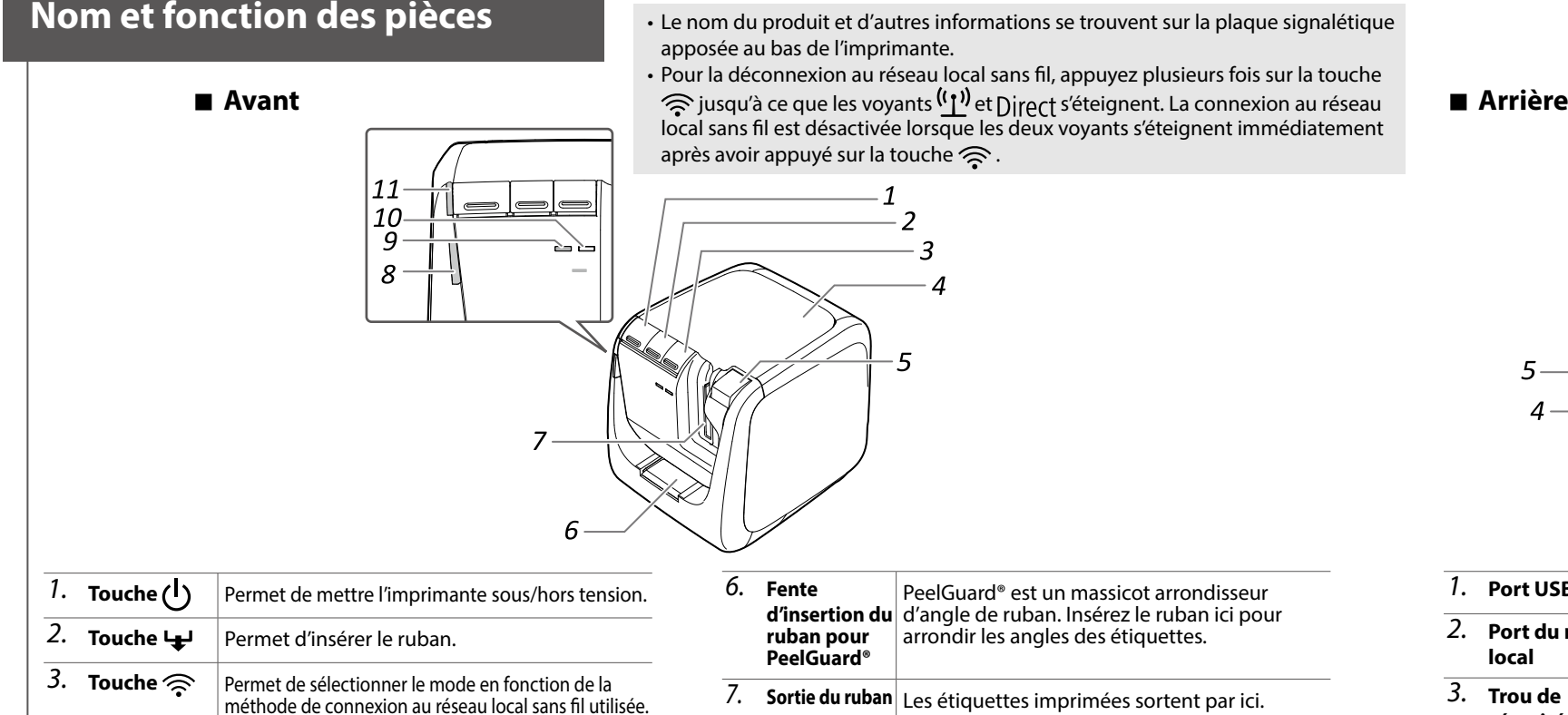

#### **Imprimante**

Essuyez l'imprimante avec un chiffon doux et sec. N'utilisez jamais de solvants ou de produits chimiques comme de l'essence, du diluant ou de l'alcool. N'utilisez jamais de lingettes.

#### $\blacksquare$  Tête d'impression

Si des bandes ou des taches apparaissent sur les impressions, ôtez la saleté de la tête d'impression à l'aide d'un coton-tige.

**.imprimante'l**

2. Retirez les morceaux de ruban, puis réinsérez le plateau dans

#### **AVERTISSEMENT**

Ce symbole indique des informations qui, si elles sont ignorées, peuvent entraîner des erreur une de erreur une animalisation de la passage corporation de est en la place de transmission. Il des su<br>Dessures corporelles graves voire mortelles suite à une erreur de manipulation.

#### **ATTENTION**

Ce symbole indique des informations qui, si elles sont ignorées, peuvent entraîner des blessures .<br>corporelles, des dommages matériels ou endommager l'appareil suite à une erreur de manipulation

Voici la signification de chaque symbole utilisé dans les précautions

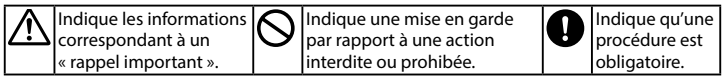

- Dans un endroit directement exposé au soleil. Dans un endroit où il pourrait devenir extrêmement chaud comme dans
- un véhicule les fenêtres fermées. Dans un endroit où il pourrait devenir extrêmement chaud comme à proximité d'un radiateur ou dans un endroit où la température est très instable comme à proximité du conduit d'évacuation d'un climatiseur.
- Dans un endroit où le produit pourrait être mouillé par une douche (salle de bain) ou une averse (en extérieur). Dans un endroit poussiéreux ou exposé à la fumée ou à la vapeur comm
- dans une cuisine ou à proximité d'un humidificateur. Sur une surface instable comme une table bancale ou une surface inclinée
- Dans un endroit exposé aux vibrations et aux chocs.
- À proximité de lignes haute tension ou de tout objet générant un champ .magnétique

Conservez les emballages en plastique de ce produit ou de ce manuel hors de portée des enfants. Les enfants pourraient s'étouffer en les ingérant ou en plaçant leur tête à l'intérieur.

## **ATTENTION**

#### **Utilisation de l'adaptateur secteur et du câble d'alimentation**

cours en est produit le produit le produit est en cours<br>d'utilisation, Dans le cas contrains l'institution de produit est en cours d'utilisation. Dans le ca<u>s contraire, l'impression peut échouer.</u>

N'utilisez pas l'adaptateur secteur dans un espace restreint et confiné et  $\bigcirc$ ne le recouvrez pas avec un vêtement. Dans le cas contraire, l'adaptateur secteur risque de surchauffer et d'être endommagé.

#### **Utilisation de ce produit**

Sinstallez nes sur le produit, ne posez aucun objet lourd sur le produit et ne l'installez pas sur une surface instable comme une table bancale ou une surface inclinée. Dans le cas contraire, le produit risque de tomber et de provoquer des blessures.

Λ Dans un souci de sécurité, débranchez ce produit lorsque vous ne l'utilisez pas.

Avant de procéder au nettoyage, débranchez l'adaptateur secteur de la pris<mark>e</mark> lO

 $\mathbb{Q}$  N'utilisez pas de chiffon humide ou de solvants (alcool, diluant ou benzine)

N'obstruez pas et n'insérez pas d'objets dans la prise de l'adaptateur  $\Theta$ ecteur fourni ou dans la fente d'éjection du ruban.

Pour respecter les exigences de conformité à l'exposition RF, une distance l'au moins 22 cm doit toujours être maintenue entre l'antenne du produit et les personnes à proximité

#### **Manipulation des cartouches de ruban**

. Assurez-vous d'utiliser un ruban PX R dédié. les Pour Les Pour Les Pourses et par coupés par le massicot. Pour les détails, reportez-vous au manuel du ruban.

• Veillez à ne pas le faire tomber. De même, ne le démontez pas. Dans le cas contraire, vous risquez de l'endommager.

. Ne forcez pas lors du retrait manuel du ruban. Veillez plutôt à insérer le ruban. Dans le cas contraire, la cartouche de ruban risque d'être cassée et inutilisable. • Evitez d'utiliser une cartouche dans laquelle il ne reste plus de ruban. Dans le cas contraire, la tête d'impression risque de surchauffer et d'entraîner un dommage ou un dysfonctionnement.

#### **AVERTISSEMENT**

**Utilisation de l'adaptateur secteur et du câble d'alimentation** 

N *IN'utilisez* que l'adaptateur secteur et le câble d'alimentation dédiés. N'utilisez une de la casa le Dans . Secteur et le case à alline maison adaptateur :<br>"adaptateur secteur qu'à la tension spécifiée. Dans le cas contraire, une détérioration, une surchauffe, un incendie ou une électrocution peut survenir

Prenez les précautions suivantes lors de la manipulation de l'adaptateur

ecteur et du câble d'alimentation.

• Veillez à éviter tout câblage tentaculaire.<br>• Vérifiez que la fiche n'est pas poussiéreuse avant de l'insérer dans une prise.

Insérez correctement la fiche dans la prise.

• Ne tenez pas l'adaptateur section ou la fiche les mains mouillées. . Ne tirez pas sur le câble d'alimentation lors du débranchement de la fiche.

Veillez à tenir la fiche lors de son débranchement.

• Ne modifiez pas l'adaptateur secteur ou le câble d'alimentation.<br>• Protégez l'adaptateur secteur et le câble d'alimentation contre tout choc violent et ne posez aucun objet lourd sur l'adaptateur secteur ou le câble d'alimentation • Évitez de tordre ou de torsader l'adaptateur secteur ou le câble d'alimentation.<br>• Ne placez pas l'adaptateur secteur ou le câble d'alimentation près d'un radiateur.

endoministration adaptateur secteur ou câble d'alimentation endommagé Dans le cas contraire, une détérioration, une surchauffe ou de la fumée peut survenir et entraîner un incendie ou une électrocution.

 $\log$ Ne touchez pas a la fiche pendant un orage.

#### **Utilisation de ce produit**

eles chutes de produit contre les chocs ou contraintes (évitez les chutes, les casser de préference dessus). Dans le cas contraire, vous risquez de casser le produit et d'entraîner un incendie ou une électrocution. Si l'appareil est endommagé, mettez-le immédiatement hors tension, débranchez l'adaptateur secteur, puis contactez le service client d'Epson Labelworks PX. Si vous continuez de l'utiliser, un incendie ou une électrocution pourrait se produire.

Veillez à ne pas renverser de boisson (thé, café, ou jus de fruit) sur le produit. Veillez également à ne pas pulvériser d'insecticide vers le produit. Il pourrait en résulter un dysfonctionnement, un incendie ou une lectrocution. Si du liquide a été renversé sur le produit, mettez-le hors ension, débranchez l'adaptateur secteur immédiatement, puis contactez , le service client d'Epson Labelworks PX. Si vous continuez de l'utiliser, un ncendie ou une électrocution pourrait se produire

Ne touchez pas la tête d'impression car elle est très chaude. Dans le cas contraire, vous risquez de vous brûler.

M'ouvrez aucun autre cache que le cache supérieur. Dans le cas contraire, I pourrait en résulter un incendie ou une électrocution. Utilisez toujours e produit comme indiqué dans ce manuel. Dans le cas contraire, vous ourriez endommager l'appareil ou vous blesser.

Ne modifiez et ne démontez jamais ce produit. Il pourrait en résulter un incendie ou une électrocution. N'effectuez aucune opération qui n'est pas décrite dans ce manuel. Dans le cas contraire, vous pourriez endommager e produit ou vous blesser.

Si vous rencontrez l'un des problèmes suivants, mettez immédiatement 'appareil hors tension, débranchez l'adaptateur secteur, puis contactez le service client d'Epson Labelworks PX.

Si le produit émet de la fumée, des odeurs suspectes ou des bruits étrange 5i du liquide ou des corps étrangers pénètrent dans le produit Si le produit est tombé ou endommagé

lors ou international pendant l'impression ou lors de la passage du mondial fente la passage du femme du ferte de l'utilisation du massicot automatique. Dans le cas contraire, vous risqu de vous blesser.

Peut exercer des interférences électromagnétiques sur et entraîner des anomalies de fonctionnement des stimulateurs cardiaques. Avant d'utiliser ce produit, vérifiez que personne n'utilisant un stimulateur cardiaque se trouve à proximité Peut exercer des interférences électromagnétiques sur et entraîner des anomalies de fonctionnement des équipements médicaux sensibles. Avant d'utiliser ce produit, assurez-vous de l'absence d'équipements médicaux sensibles à proximite

L'utilisation de ce produit en avion peut être limitée dans certains pays. Ul l'Utilisation de ce produit en avion peut en minitée pas limitée en avion.<br>Nérifiez au préalable que l'utilisation du produit n'est pas limitée en avion.

©Seiko Epson Corporation 2015-2023 Printed in China

9. Voyant<sup>((1)</sup>) | Indique le statut de connexion du réseau local

**10. Voyant** | Indique le statut de connexion du réseau local<br>Direct sans fil.

11. Voyant  $\binom{1}{k}$  dindique le statut d'alimentation de l'imprimante.

 $\Theta$ Lors du nettoyage de la boîte du massicot, ne touchez pas à la lame du massicot, rous risquez de vous blesser. Insérez uniquement des étiquettes dans la fente d'admission du massicot. Sinon, vous risquez d'endommager le massicot.

#### **Manipulation du massicot automatique**

Ne touchez pas la fente de sortie du ruban (où les étiquettes sont éjectées) endant l'impression ou lors de l'utilisation du massicot automatique. Dans le cas contraire, vous risquez de vous blesser.

#### **Manipulation du demi-massicot**

Ne touchez pas la fente de sortie du ruban (où les étiquettes sont éjectées) endant l'impression ou lors de l'utilisation du massicot automatique Dans le cas contraire, vous risquez de vous blesser

médicaux, tels que les fours à micro-ondes et les systèmes d'identification des unités mobiles (RF-ID) (postes de radio avec licence et postes de radio à faible puissance sans licence) des chaînes de production d'usine. Avant d'utiliser ce produit, assurez-vous de l'absence de postes de radio pour l'identification des unités mobiles ou de postes de radio à faible puissance à proximité. Si le produit crée des interférences électromagnétiques avec un poste de radio utilisé pour la reconnaissance des unités mobiles, vous devez cesser immédiatement de l'utiliser et de générer le champ électromagnétique. Contactez le service clientèle Epson Labelworks PX si le produit crée des interférences électromagnétiques avec un poste de radio problèmes des entraînes des entraînes des entraînes des problèmes à faible puissance utilisé pour l'identification d'unités mobiles ou entraîne des problèmes .similaires

#### **Consignes lors de voyages internationaux**

Les périphériques sans fil sont conçus conformément aux limites de canaux et de fréquences du pays dans lequel leur utilisation est prévue. Ce produit est basé sur les spécifications du pays de vente. S'il est utilisé hors du pays de vente, consultez le service clientèle Epson Labelworks PX pour obtenir de plus amples .informations

#### Remarques relatives à la sécurité lors de l'utilisation du réseau local sans fil

(Informations importantes relatives aux droits des clients (respect de la vie privée)) L'avantage du réseau local sans fil via un câble de réseau local est que, les informations étant échangées via des signaux radio, vous pouvez facilement vous connecter au réseau si vous êtes à portée des signaux radio. L'inconvénient est que, à une certaine portée, les signaux électromagnétiques peuvent être transmis via des obstacles tels que des murs. Ainsi, si aucune mesure de sécurité n'est prise, des problèmes comme les suivants peuvent survenir • Les données communiquées peuvent être interceptées

Un tiers peut recevoir des transmissions sans fil sans y être autorisé et obtenir des informations personnelles à partir de ces transmissions, telles que des identifiants, des mots de passe ou des numéros de carte de crédit. Il peut es contenu les contenu le courriers de courriers en contenu le ses contenus de courriers de contenu le ses personnels. • Accès non autorisé au réseau

Un tiers peut accéder à un réseau personnel ou au réseau d'une entreprise sans y être autorisé et effectuer les opérations suivantes.

Récupérer des données personnelles et autres informations confidentielles (fuite d'informations)

 $\cdot$  Prétendre être quelqu'un d'autre et envoyer des données incorrectes (usurpation d'identité)

(fample de contenu de données interceptées et les renvoyer (falsification) - Introduire un virus informatique qui peut entraîner la perte de données ou un

#### local sans fil et le point d'accès disposent en effet de fonctions qui permettent de traiter ces problèmes. Nous vous recommandons d'utiliser ce produit une fois les paramètres de sécurité définis en faisant preuve de discernement et en assumant l'entière responsabilité tout en ayant conscience que des problèmes peuvent survenir si vous ne définissez pas les paramètres de sécurité.

La société Epson ne peut être tenue responsable des données ou informations divulguées lors de la communication de données via le réseau local sans fil.

#### **Autres mises en garde**

• Veillez à ne pas vous couper les doigts lors de la découpe des étiquettes. • N'apposez pas d'étiquette sur le corps humain, les êtres vivants, les installations publiques ou tout autre bien personnel.

#### $\blacksquare$  Description des symboles

**Autres**

 $\bigotimes$   $N'$ utilisez pas et ne conservez pas le produit, l'adaptateur secteur, le câble .<br>I'alimentation, le câble USB ou les cartouches de ruban dans les endroits suivant

#### **RAPPEL**

Les cartouches de ruban contiennent des rubans d'encre. Lors de la mise au en la resultation de reglementation respecter la réglementation locale en vigueur en matière de mise au rebut.

## **Spécifications**

#### **Imprimante**

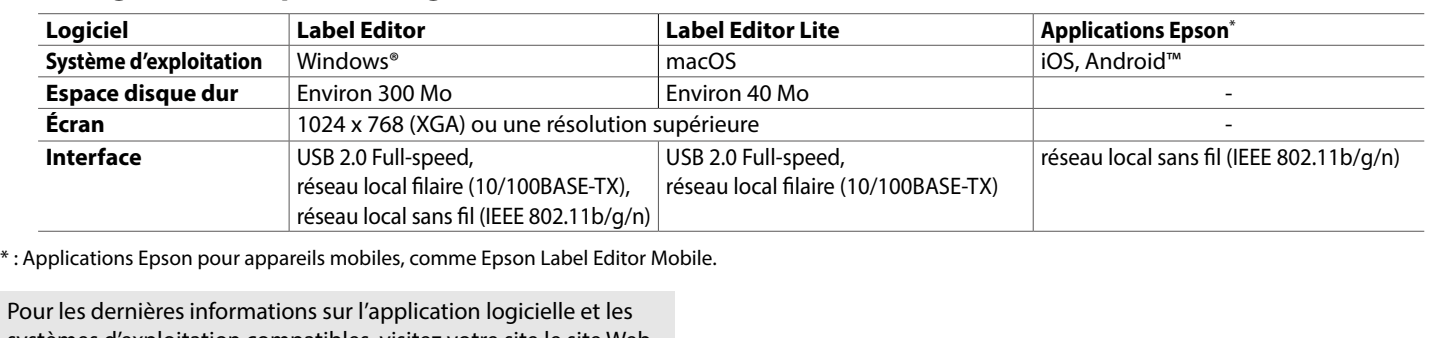

systèmes d'exploitation compatibles, visitez votre site le site Web **Epson Labelworks PX.**  $\mathscr{D}$  https://labelworks.epson.com

# $\overline{2}$ ல

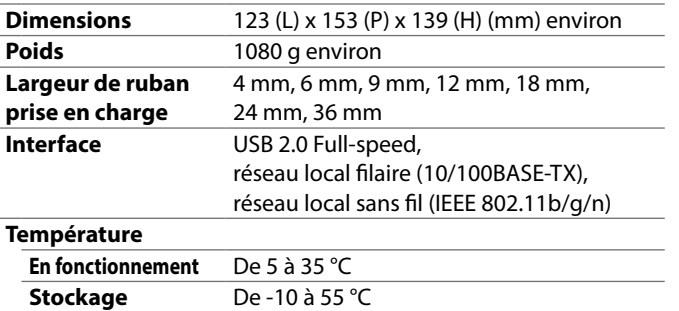

#### **E** Alimentation électrique

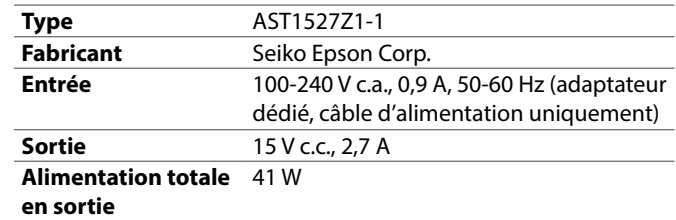

#### $\blacksquare$  Configuration requise du logiciel

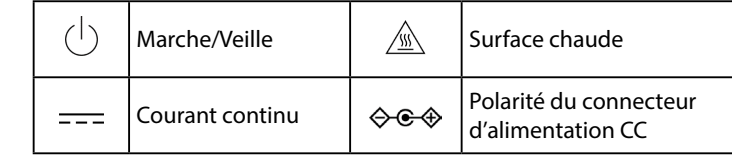

# **Utilisation de l'imprimante**

Cette section détaille toutes les procédures, de la configuration de l'imprimante à l'impression et la fixation des étiquettes. La description des connexions de l'ordinateur et les autres procédures sont celles des systèmes Windows. Si vous utilisez un Mac, reportez-vous au guide « Label Editor Lite for Macintosh User's Guide ».

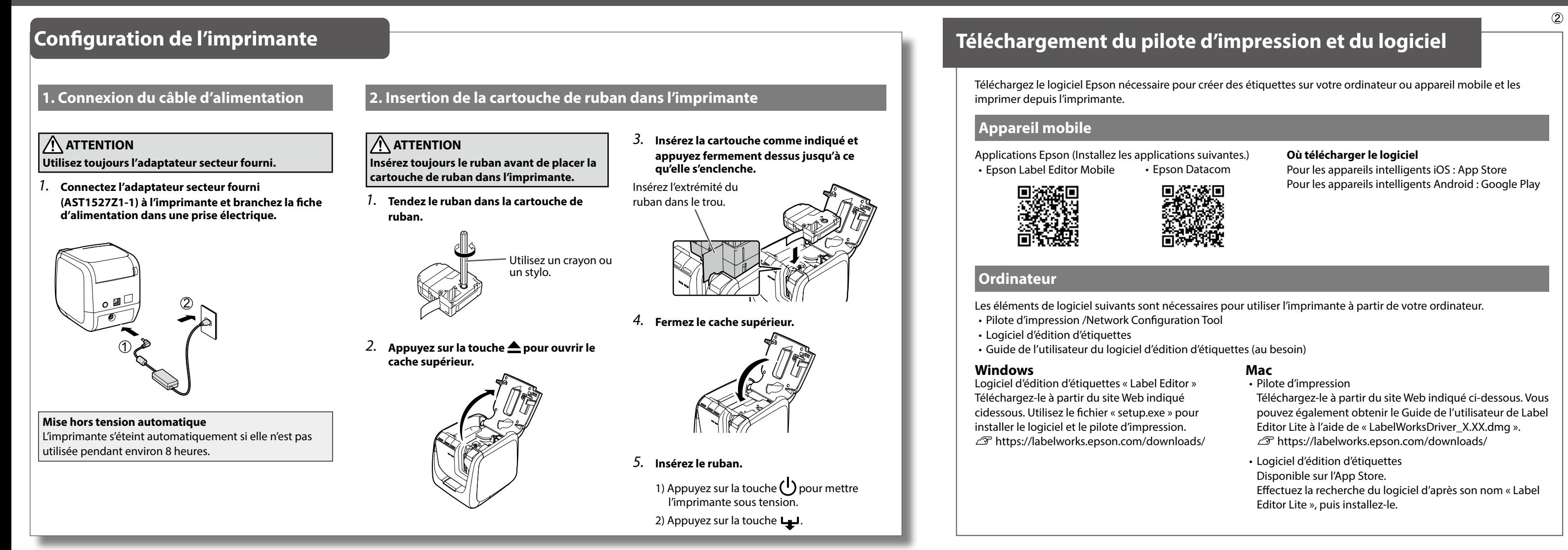

## **Définition du mode de connexion de l'ordinateur**

L'imprimante prend en charge la connexion au réseau local sans fil, la connexion au réseau local filaire et la connexion à l'aide d'un câble USB. Le mode de connexion varie en fonction de l'environnement d'installation. L'organigramme ci-dessous vous aide à procéder à la connexion.

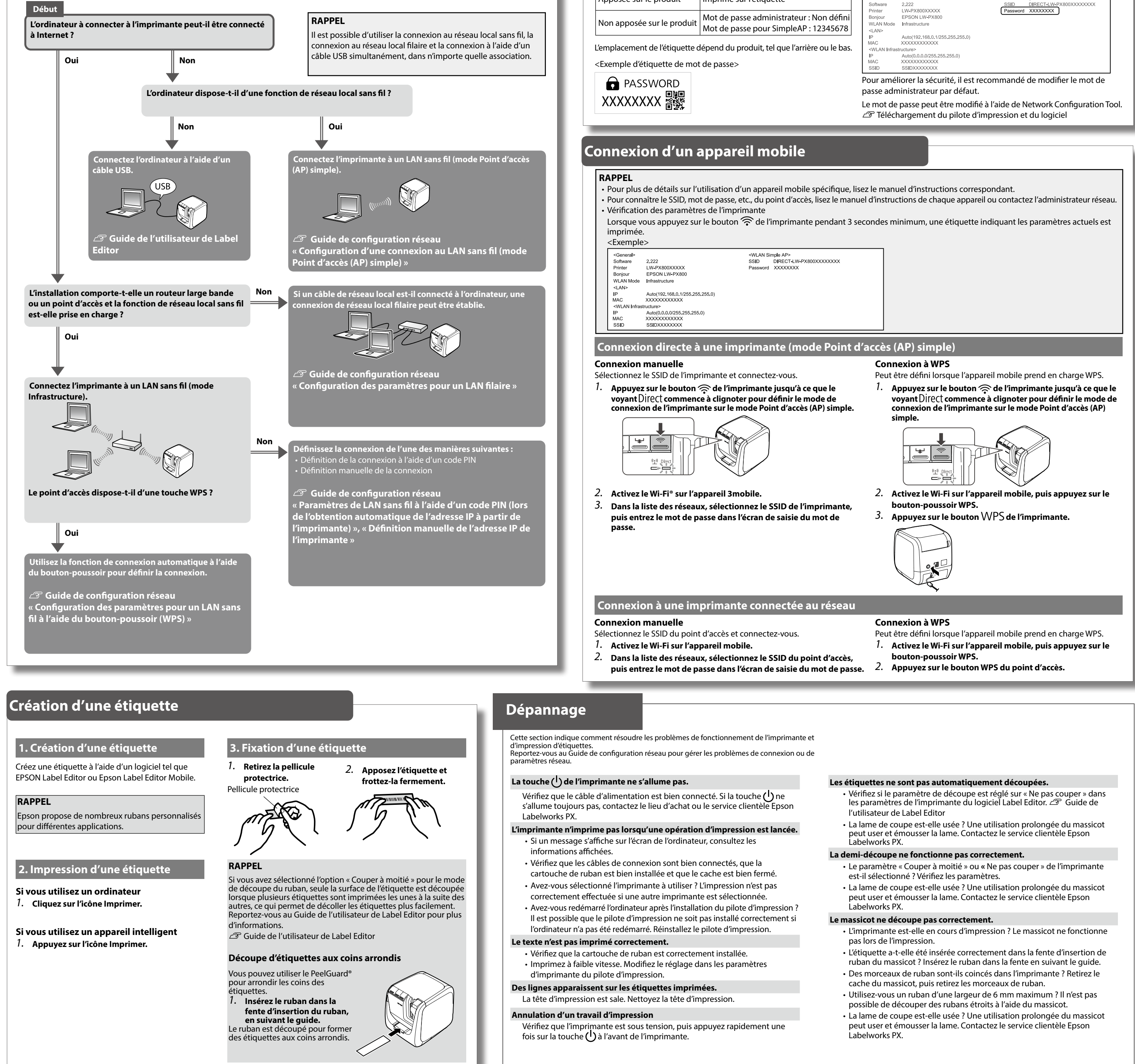

## **Mot de passe administrateur par défaut pour le réglage / Mot de passe par défaut pour SimpleAP**

**ending** Etiquette de mot de passe Mot de passe Apposée sur le produit lmprimé sur l'étiquette

Les mots de passe par défaut sont les suivants : Si l'étiquette du mot de passe est perdue, le mot de passe par défaut peut être vérifié en imprimant la feuille d'état. <Exemple<

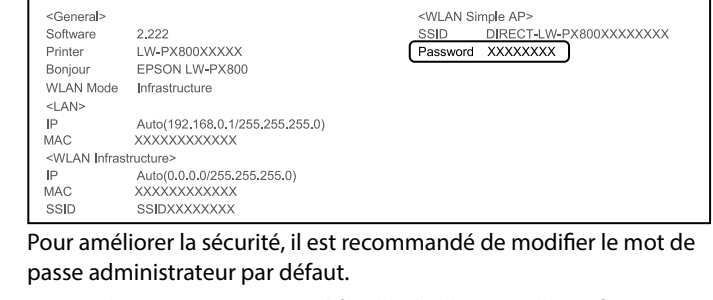

- 
- 

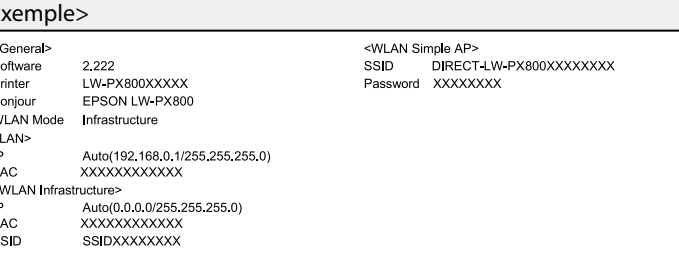